# SOUTH COAST AIR QUALITY MANAGEMENT DISTRICT (SCAQMD)

Annual Emission Reporting (AER) Program
April 16, 2015

## Background

- Under AER Program:
  - ~ 2,000 facilities required to report their annual criteria and toxics emissions
  - pay emission fees in accordance with SCAQMD Rule 301(e) requirements
  - Consolidation of AB 2588 toxics emission inventory reporting requirements into the AER program (~ 177 toxics compounds)
  - Using SCAQMD New Web-Based Emission
     Reporting Tool

## AER Program Overview

- Develop Inventory for both Criteria & Toxics
- Conduct Audits & De-aggregate Data
- Develop Area Source Inventory
- Help in AQMP Development-Stationary
   Sources Inventory (Point & Area Sources)
- Special Projects
- Collect \$18 to \$20 Millions in Emissions Fees

## New Web-Based Reporting Tool

- Emission source basis
- No need for de-aggregation prior submittal to CARB
- No guess work (better data quality)
- Communicates with other District's databases
- Useful for Engineering & Compliance, rules and planning staff
- Reduces staff time & resources

# New Web-Based Reporting Tool (Cont.)

- Consists of five main sections
  - 1. Facility Information
  - 2. Build Reporting Structure
  - 3. Report Process/Emissions
  - 4. Data Validation and Summaries
  - 5. Report Submission

## AER Reporting Tool's Features

- Ability to classify permitted and non-permitted emission sources,
- Option for GHG calculation (Tier 1 defaults),
- Intuitive in converting and displaying combustion fuel throughputs,
- All emissions (Criteria, TAC/ODC and GHGs) are displayed on the same screen,
- Built-in parameters for unique emission calculation methodologies,

## AER Reporting Tool's Features (Cont.)

- Import EPA TANK results,
- Upload supporting documentation
- Data sorting,
- User comment fields,
- Saving of partial data,
- Conversion calculator,
- References for summaries

## Live Demo

# The New 2014 AER Reporting Tool Demonstration

## **AER Home**

New user: Complete a one time registration

#### Registered User: Login

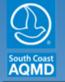

South Coast Air Quality Management District

<u>ත</u>

You are not logged in.

#### Welcome to South Coast AQMD Annual Emissions Reporting (AER)

#### About AQMD Annual Emissions Reporting (AER)

The South Coast Air Quality Management District's (AQMD's) Annual Emission Reporting (AER) program was developed to track emissions of air contaminants from permitted facilities. Emission fees are also assessed based on reported data. The data collected by AER is used to update the comprehensive emissions inventory for the AQMD, which includes Orange County, the non-desert portions of Los Angeles and San Bernardino counties, and the Riverside county areas west of the Palo Verde Valley.

This annual emissions inventory of pollutants and source categories is essential to effectively design and evaluate clean air strategies to comply with state and federal public health standards.

The AER is required for all facilities subject to Rule 301(e) and 301(l)(10). Additional information on the AER Program can be found at www.aqmd.gov/aer/aer.html

| User Login |  |
|------------|--|
| Username:  |  |
| Password:  |  |

Forgot your username or password? Click here to reset your password.

New User? Complete a one-time registration process.

#### Register here

After establishing a user account, you can access and update the AERs for your facility(ies) using AQMD-assigned access pin codes.

#### Notice

All information entered on this computer system may be monitored, recorded, read, copied, and disclosed by and to authorized personnel for official purposes. Access or use of this computer system by any person, whether authorized or unauthorized, constitutes consent to these terms.

AQMD web site Home | AER Web Site | Submit question/comment | Ecotek Web Site

## User Registration

Complete User Registration and click on Sign Up.

You will receive an email to the registered address with a link that requires you to click to confirm you email and will automatically log you in.

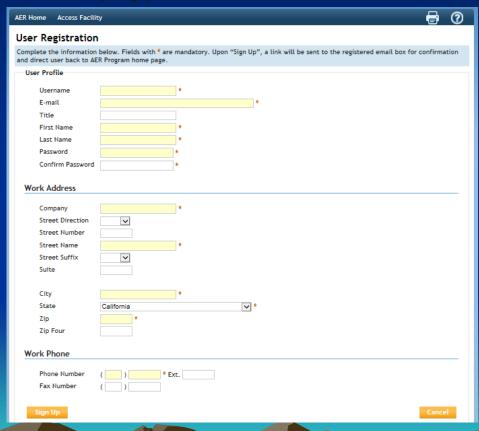

#### Enter Facility ID & PIN

Once you are logged-in, the screen below will be displayed.

To access a facility, enter Facility ID and the PIN code provided by AQMD.

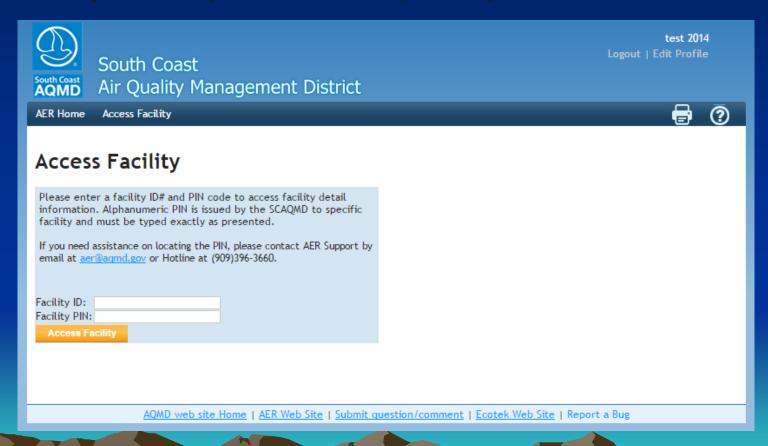

## Select Reporting Year

Click Open to access selected facility and start the reporting process.

| South Coast AQMD Air Quality Management District                                                                                                    | test 2014<br>Logout   Edit Profile                                                                                                    |
|----------------------------------------------------------------------------------------------------|----------------------------------------------------------------------------------------------------|
| AER Home Access Facility Facility Home                                                                                                    |                                                                                                    |
| Select Reporting Year                                                                                                    | Access Different Facility                                                                                                    |
| You have successfully logged on to facility ID 999921  Facility Information Facility ID: 999921  Facility name: ABC Address: 123 1st City: LOS ANGELES ZIP: 90063  Please select a reporting year from the list below (by clicking on the "OPEN" button for desired reporting year) in order to begin using the AER Program.  If you do not see the reporting period you want to work on, please contact AQMD AER Hotline at 909-396-3660 or aer@aqmd.gov.  Year Status Deadline Submittal Date 2012 Available 3/5/2013 Open 2013 Available 3/4/2014 Open 2014 WorkInProgress 6/4/2015 Open | Please enter a facility ID# and PIN code to access facility detail information. Alphanumeric PIN is issued by the SCAQMD to specific facility and must be typed exactly as presented.  If you need assistance on locating the PIN, please contact AER Support by email at <a href="mailto:aer@aqmd.gov">aer@aqmd.gov</a> or Hotline at (909)396-3660.  Facility ID:  Facility PIN:  Access Facility |

AQMD web site Home | AER Web Site | Submit question/comment | Ecotek Web Site | Report a Bug

## **AER Tool Main Sections**

The AER Tool has 4 main sections that have to be completed in the following order:

- 1. Facility Information
- 2. Build Reporting Structure
- 3. Report Process/Emissions
- 4. Summaries

These sections are accessible from a menu on the left, and from "Facility Home" page.

## **AER Report Overview**

- 1) To start the reporting process, first provide general Facility Information in "Facility Information" section.
- 2) Next, specify the combustion fuels used at your facility and set-up emission sources in "Build Reporting Structure" section, prior to identifying your processes and reporting your emissions.
- 3) Then, proceed to "Report Process/Emissions" section to enter throughput data and calculate emissions for each device and process.
- 4) Finally, select to view emissions results and associated fees.

## **AER Report Overview Cont.**

- 5) Run "Data Validation" and make sure there are no Errors
  - If errors displayed, click on the link provided to resolve errors
  - If warning displayed, click on the link provided to check the data entered
- 6) Upload supporting documentation if desired
- 7) Submit the report through "Report Submission"
- 8) Print Submittal forms (including Submittal Conformation) to be sent to AQMD
- Sign Signature Sheet, attach other submittal forms and check for fee due (if any), and mail to AQMD

## Facility Home Page

Click on Start Here button to start reporting

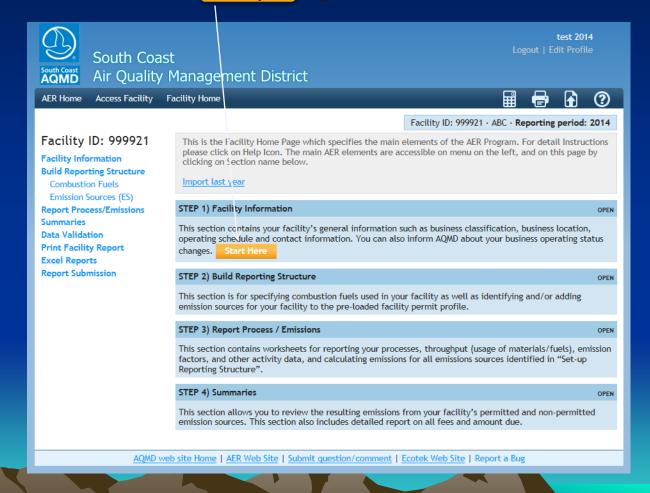

## Facility Home Page (cont.)

Or click on "Import Last year" link to import most of the data if you used this tool

ast year

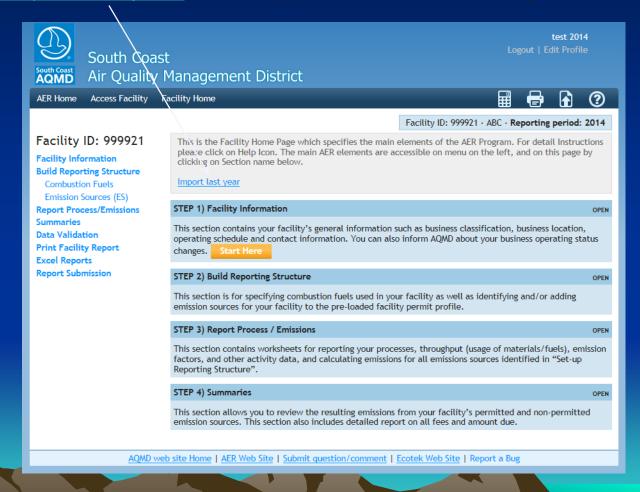

#### **Facility General Information**

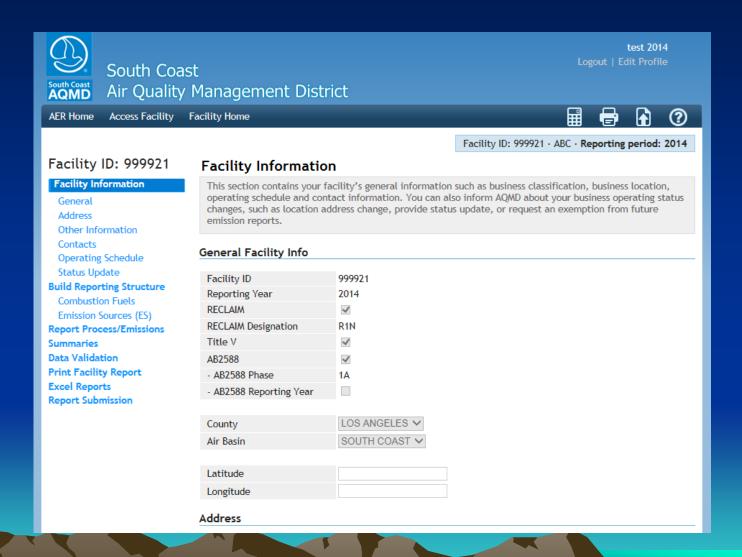

## Facility General Information Cont.

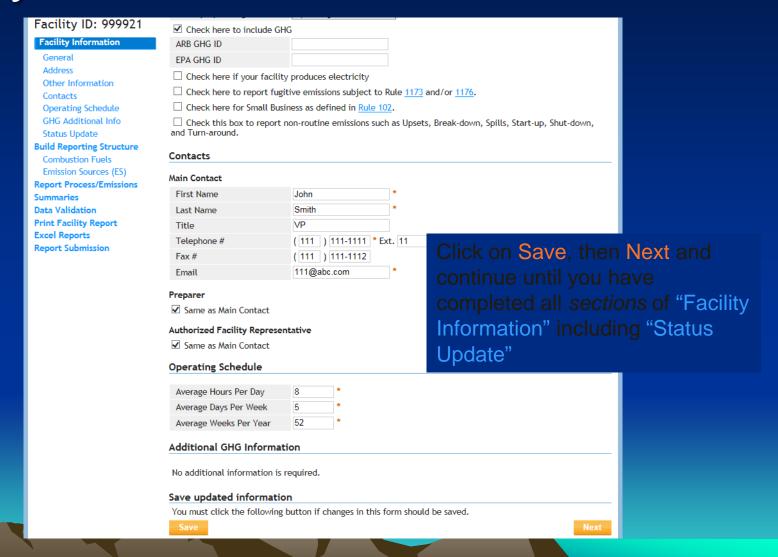

## Facility General Information Cont.

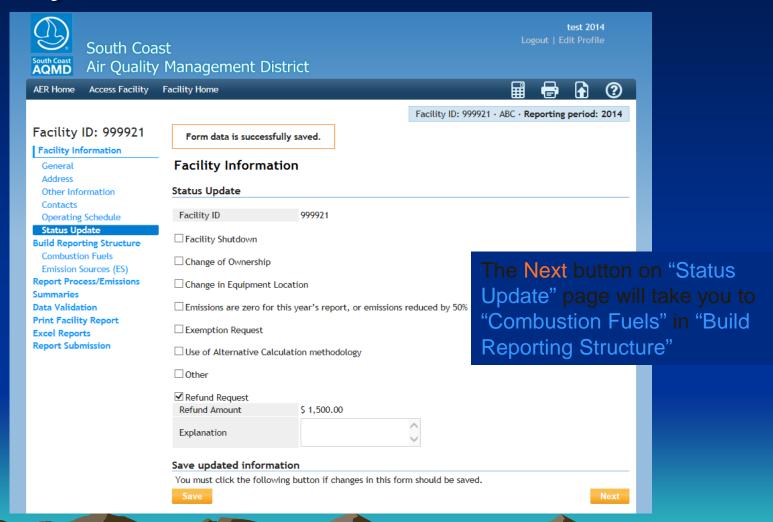

#### Combustion Fuels

Select all combustion fuels used in your facility on this screen. To add a fuel, click on Add New Fuel.

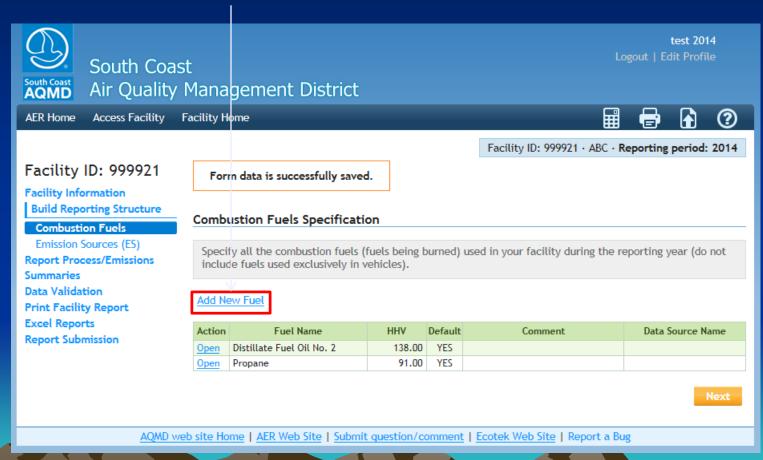

### Adding Combustion Fuel

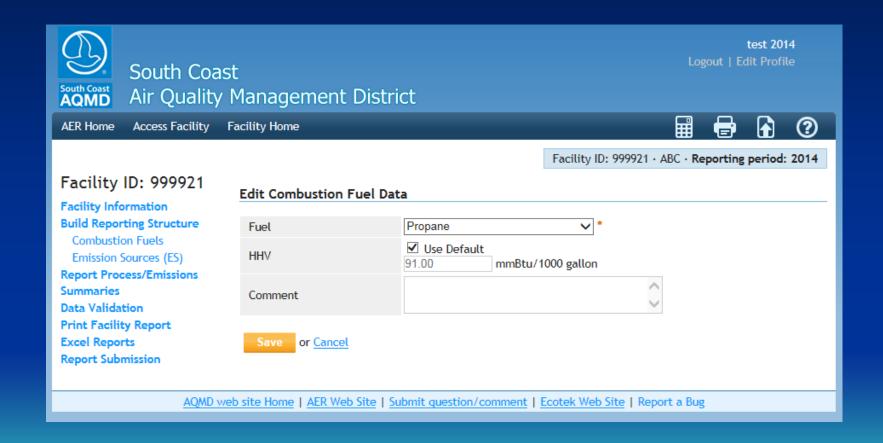

#### Emission Sources (ES)

- The New AER reporting system is based on "Device" level as Emission Source (ES):
  - For example: A permitted unit (1 A/N) consisting of a dryer and a printing press has to be reported as 2 devices (2 ES).
- List of permits and if available devices will be preloaded for each facility. If list of devices is not available in the AQMD database, the user has to enter the devices (if permitted appropriate permit and application number).

#### **Emission Sources (ES)**

This screen displays a list of Application Numbers, and Devices if available from AQMD permitting Database. Each device has been assigned Emission Source

(ES) ID.

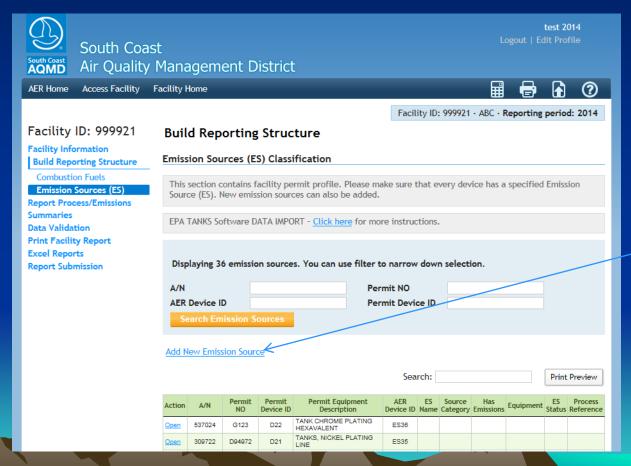

To add a new Emissio n Source, Click on Add New Emissio n Source

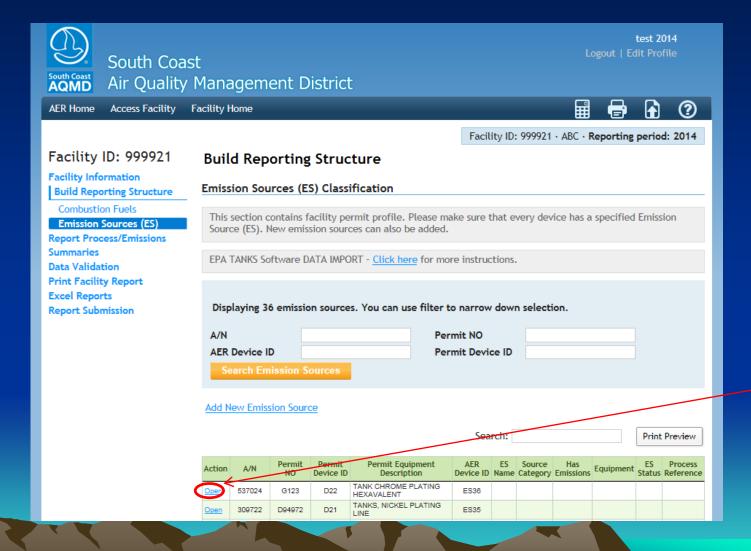

To
define
each
preloaded
Emissio
n
Source
Click on

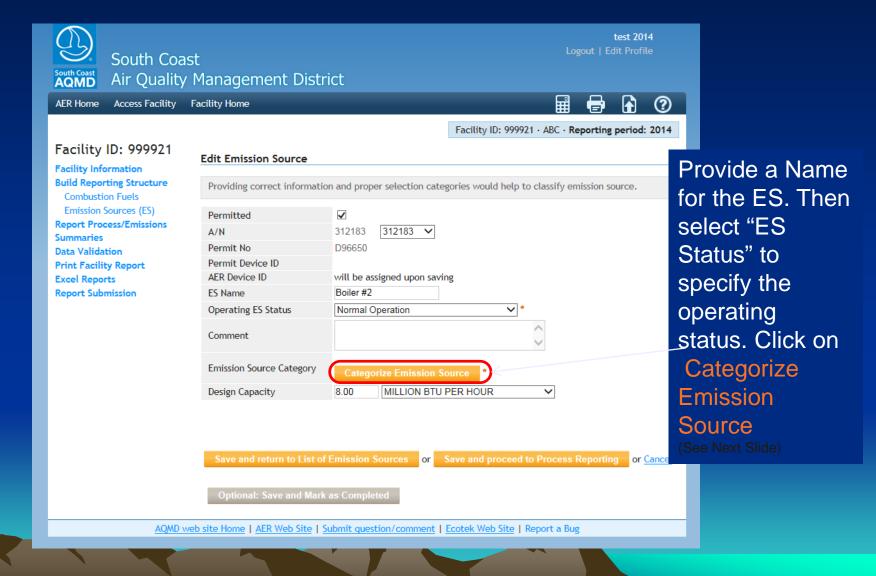

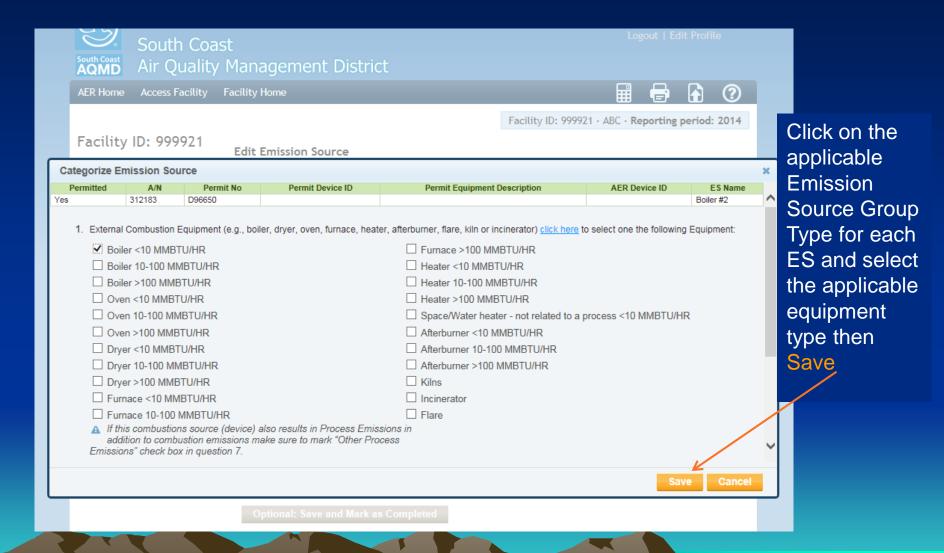

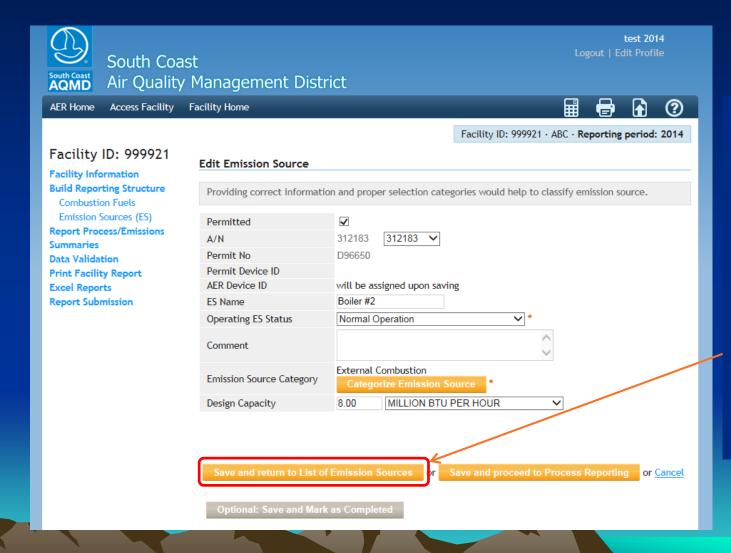

To choose to define all Emission Sources prior to reporting emissions (Navigation path #1), click on Save and Return to List of Emission Sources

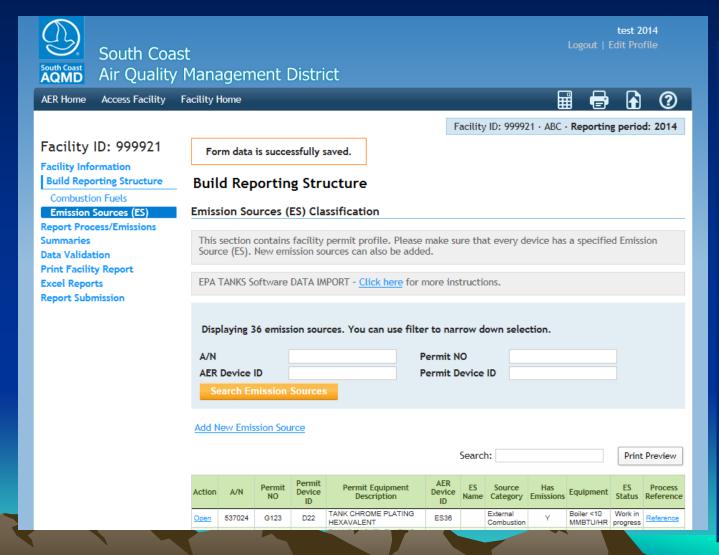

Based on the Information provided in previous 2 screens, the application will populate the overview table to initiate the reporting process on the emissions worksheets. You can either continue defining the rest of your emission sources or ...

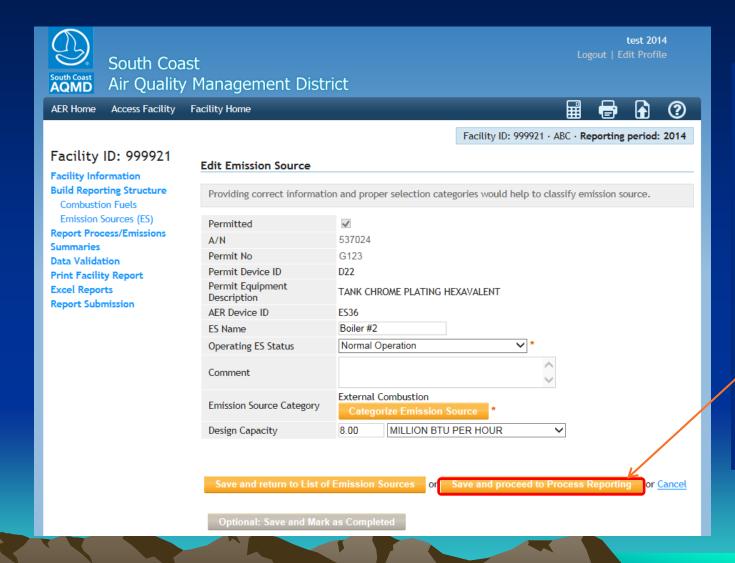

If you choose to report your process emissions immediately after defining each ES (Navigation path #2), click on Save and Proceed to **Process** Reporting

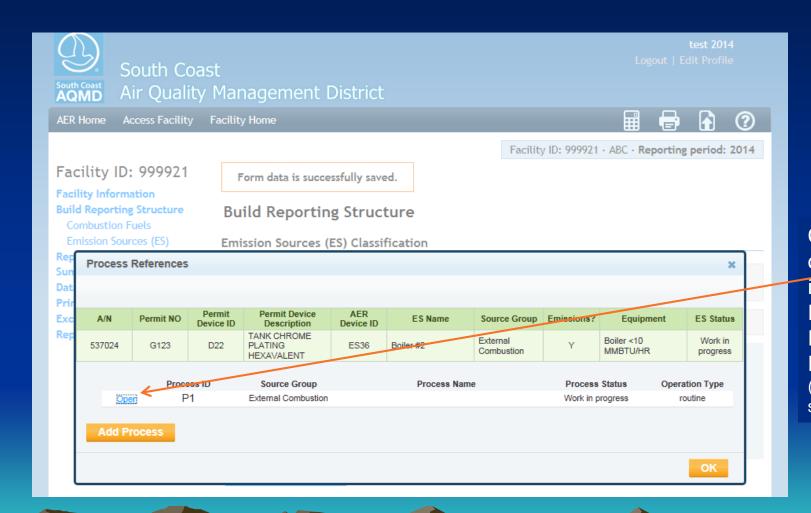

Click to open the initiated Process to Report Emissions (see next slide)

#### Switch from ES to Process

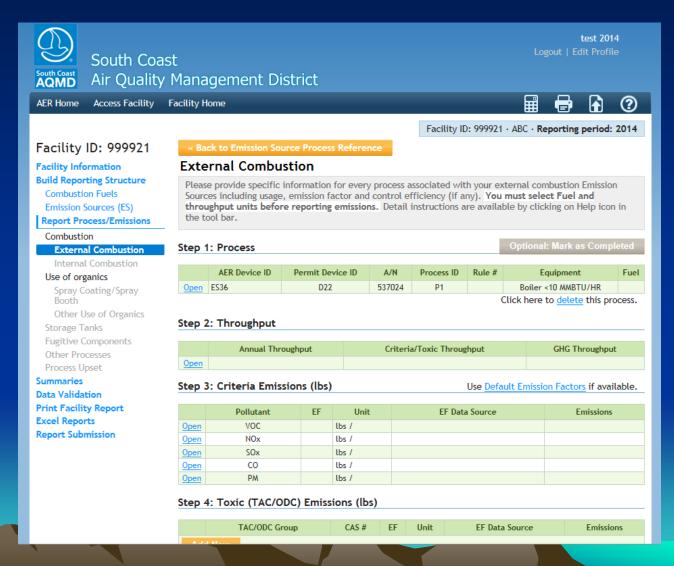

## **Access Emissions Worksheets**

Click on "Report Process/Emissions" to see a list of all worksheets that were assigned based on information provided on Emission Sources section

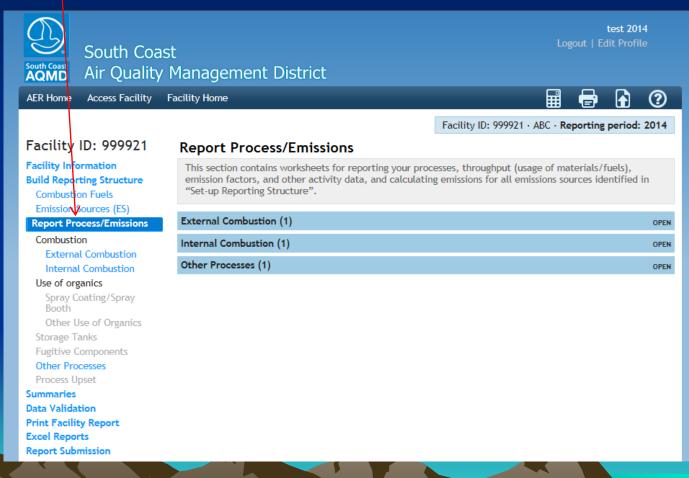

Click on the worksheet you want to work on. If you click on Internal Combustion

• • •

(see next slide

## **Internal Combustion Process List**

By clicking on each worksheet name, a list of all processes for the worksheet will be

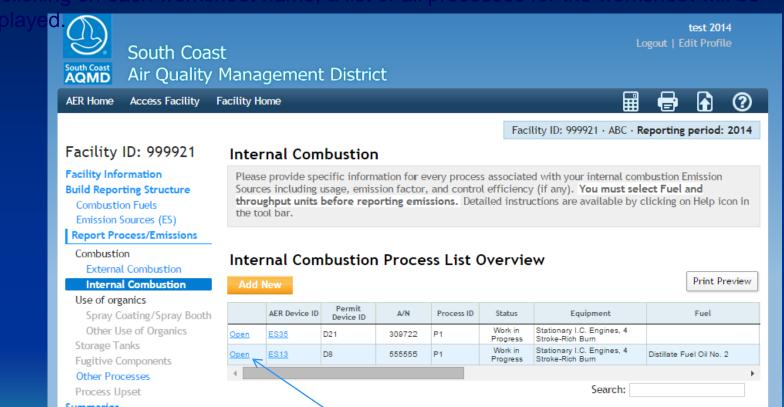

Click "Open" to open the Process you want to work or

## **Worksheet Organization**

Each worksheet has the following that need to be completed in this order:

- 1) First Complete the Process (select fuel or activity or material type),
- Enter fuel usage or throughput and specify units,
- 3) For combustion worksheets, toxic defaults are automatically assigned (after you select fuel type). For criteria and GHG defaults, you have to click on "Use Default Emission Factors..."
- 4) For other worksheets, select pollutant and enter Emission Factor and Emission Factor Data Source
- 5) Emissions will be calculated and displayed for each process.
- 6) Review Summaries in summary tables

## **Worksheet Main Sections**

AER Home

Access Facility

Facility Home

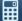

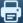

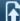

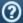

Facility ID: 999921 · ABC · Reporting period: 2014

Facility ID: 999921

Facility Information **Build Reporting Structure** 

Combustion Fuels

Emission Sources (ES)

**Report Process/Emissions** 

Combustion

External Combustion

#### Internal Combustion

#### Use of organics

Spray Coating/Spray Booth Other Use of Organics

Storage Tanks

Fugitive Components

### Other Processes

Process Upset

Summaries

Data Validation

Print Facility Report

**Excel Reports** 

Report Submission

### Internal Combustion

Please provide specific information for every process associated with your internal combustion Emission Sources including usage, emission factor, and control efficiency (if any). You must select Fuel and throughput units before reporting emissions. Detailed instructions are available by elicking on Help icon in the tool bar.

Step 1: Process

Optional: Mark as Completed

|      | AER Device | Permit Device<br>ID | A/N    | Process<br>ID | #    | Equipment                                      | Fuel                         |
|------|------------|---------------------|--------|---------------|------|------------------------------------------------|------------------------------|
| Open | ES13       | D8                  | 555555 | P1            | 1470 | Stationary I.C. Engines, 4 Stroke-Rich<br>Burn | Distillate Fuel Oil<br>No. 2 |

Click here to delete this process.

Use Default Emission Factors if available.

### Step 2: Throughput

|      | Annual Throughput | Criteria/Toxic Throughput | GHG Throughput |
|------|-------------------|---------------------------|----------------|
| Open | 2,000.00000000 ьы | 84.00 M gal               | 84,000.00 gal  |

### Step 3: Criteria Emissions (lbs)

|             | Pollutant | EF         | Unit        | EF Data Source | Emissions |
|-------------|-----------|------------|-------------|----------------|-----------|
| <u>Open</u> | VOC       | 37.500000  | lbs / M gal | AQMD default   | 3,150.00  |
| <u>Open</u> | NOx       | 469.000000 | lbs / M gal | AQMD default   | 39,396.00 |
| <u>Open</u> | SOx       | 0.210000   | lbs / M gal | AQMD default   | 17.64     |
| <u>Open</u> | CO        | 102.000000 | lbs / M gal | AQMD default   | 8,568.00  |
| Open        | PM        | 33,500000  | lbs / M gal | AOMD default   | 2.814.00  |

Step 1) Process Info: Click Open to complete

Step 2) Throughput Info: Click Open to complete

Step 3) Default

will assign criteria and GHG defaults (if available)

## **Process Information**

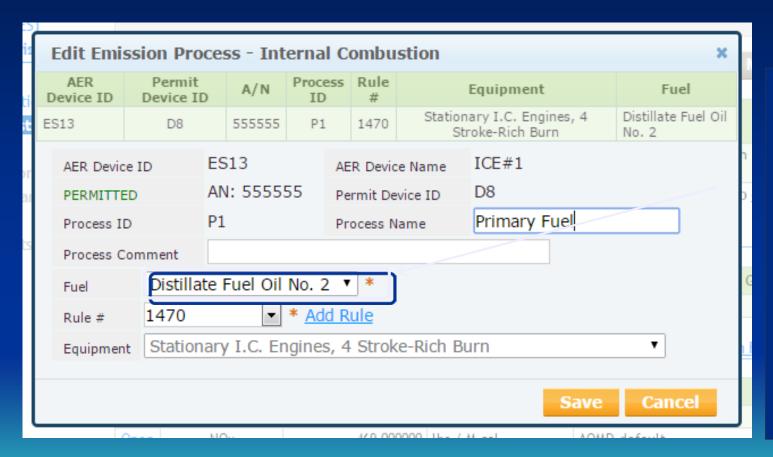

The drop list consists of the fuels listed in the Combustion Fuels section. Select fuel type before you proceed (fuel type determines corresponding throughput units and assigns default EFs).

# **Throughput**

Based on fuels selected, different options for throughput units will be offered:

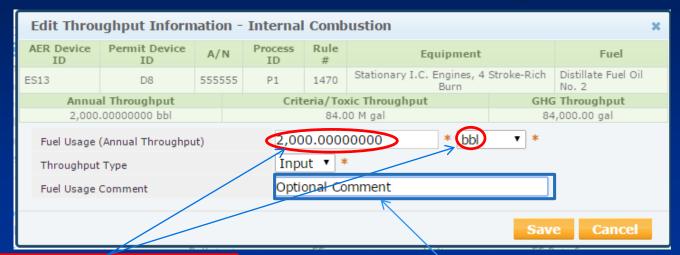

You have to list throughput and throughput units, then save.

You can also provide optional data.

Application will automatically convert throughput to units needed to calculate criteria and GHG emissions

| Throughput  |                  |                           |                |  |
|-------------|------------------|---------------------------|----------------|--|
| Ar          | nnual Throughput | Criteria/Toxic Throughput | GHG Throughput |  |
| <u>Open</u> | 2,000.0 ьы       | 84.0 M gal                | 84,000.0 gal   |  |

### **Using Criteria & GHG Defaults**

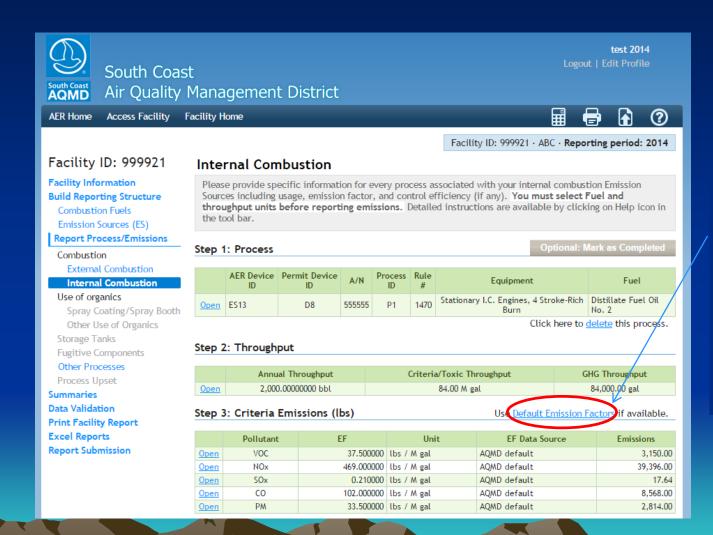

Click on Default Emission Factors to populate criteria and GHG defaults, if available

### **Entering Site Specific EF**

To enter specific EF, select pollutant, un-check Use Default, enter specific EF value and select Emissions Factor Data Source. The other data fields are optional.

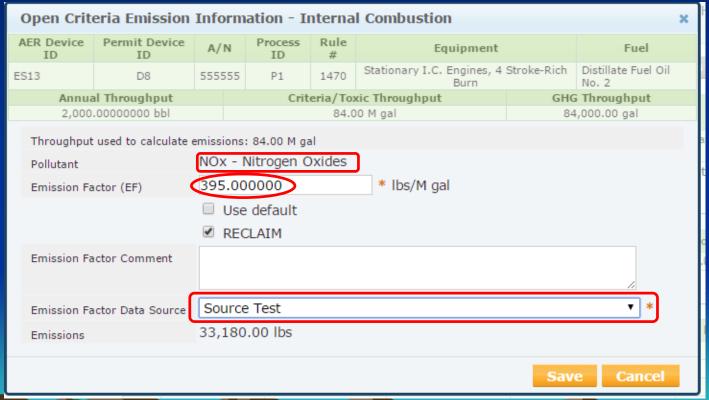

Emissions are automatically calculated and transferred to summaries.

## **Choose Different Worksheets**

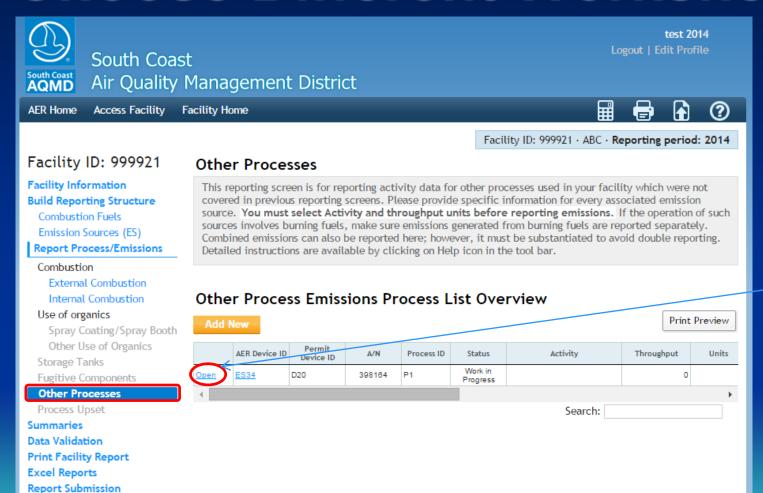

Select different worksheet from the left menu. To select process, click on Open.

### **General Worksheet Approach**

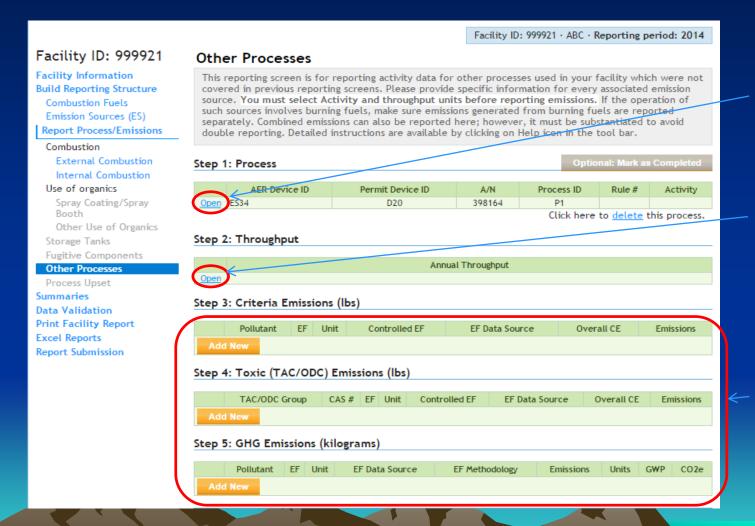

Step 1)
Process info:
Click Open to
complete

Step 2)
Throughput
info: Click Open
to complete

Step 3)
Emissions: Click
Add New to
select pollutant or
TAC and
complete. For
example: select
VOC for pollutant
and enter data for
VOC

# **Entering VOC Data**

Select pollutant, enter EF, EF Data Source, and Overall Control Efficiency, if any. Emissions will be automatically calculated and transferred

| Open Criteria Emiss        | sion Information - Other | r Processes       |                     |          | ×        |
|----------------------------|--------------------------|-------------------|---------------------|----------|----------|
| AER Device ID              | Permit Device ID         | A/N               | Process ID          | Rule #   | Activity |
| ES34                       | D20                      | 398164            | P1                  |          |          |
|                            | Annua                    | l Throughput      |                     |          |          |
| Pollutant                  | VOC ▼ *                  |                   |                     |          |          |
| Emission Factor (EF)       | 1.2000                   | * lbs/            |                     |          |          |
|                            | ☐ Controlled EF value    |                   |                     | . 15     |          |
|                            |                          | listed represents | EF determined after | control) |          |
| Overall Control Efficiency | 0.80000                  |                   |                     |          |          |
| Emission Factor Commer     | nt                       |                   |                     |          |          |
|                            |                          |                   |                     |          | <u>/</u> |
| Emission Factor Data So    | urce MSDS                |                   |                     |          | *        |
| Emissions                  | 0.00 lbs                 |                   |                     |          |          |
|                            |                          |                   |                     | Save     | Cancel   |

## **Review Summaries**

Facility ID: 999921 · ABC · Reporting period: 2014

Facility ID: 999921

Facility Information
Build Reporting Structure
Combustion Fuels
Emission Sources (ES)
Report Process/Emissions

Summaries

#### Criteria Pollutants

Toxic (TAC/ODC) Pollutants GHG Pollutants Fees Data Validation

Print Facility Report Excel Reports Report Submission

### Criteria Pollutants Summary

#### Permitted Emissions Summary

|                                        | VOC<br>(tons) | SPOG<br>(tons) | NOx<br>(tons) | NOx RECLAIM<br>(tons) | SOx<br>(tons) | SOx RECLAIM<br>(tons) | CO<br>(tons) | PM<br>(tons) |
|----------------------------------------|---------------|----------------|---------------|-----------------------|---------------|-----------------------|--------------|--------------|
| External Combustion                    |               |                |               |                       |               |                       |              |              |
| Internal Combustion                    | 1.58          |                |               | 19.70                 | 0.01          |                       | 4.28         | 1.41         |
| Spray Coating / Spray Booth            |               |                |               |                       |               |                       |              |              |
| Other Use of Organics                  |               |                |               |                       |               |                       |              |              |
| Storage Tanks                          |               |                |               |                       |               |                       |              |              |
| Fugitive Components                    |               |                |               |                       |               |                       |              |              |
| Other Process Emissions                |               |                |               |                       |               |                       |              |              |
| Shutdown/Startup/Turnaround and Upsets |               |                |               |                       |               |                       |              |              |
| Total Permitted Emissions              | 1.58          | 0.00           | 0.00          | 19.70                 | 0.01          | 0.00                  | 4.28         | 1.41         |

### Non-Permitted Emissions Summary

|                                        | VOC<br>(tons) | SPOG<br>(tons) | NOx<br>(tons) | NOx RECLAIM<br>(tons) | SOx<br>(tons) | SOx RECLAIM<br>(tons) | CO<br>(tons) | PM<br>(tons) |
|----------------------------------------|---------------|----------------|---------------|-----------------------|---------------|-----------------------|--------------|--------------|
| External Combustion                    |               |                |               |                       |               |                       |              |              |
| Internal Combustion                    |               |                |               |                       |               |                       |              |              |
| Spray Coating / Spray Booth            |               |                |               |                       |               |                       |              |              |
| Other Use of Organics                  |               |                |               |                       |               |                       |              |              |
| Storage Tanks                          |               |                |               |                       |               |                       |              |              |
| Fugitive Components                    |               |                |               |                       |               |                       |              |              |
| Other Process Emissions                |               |                |               |                       |               |                       |              |              |
| Shutdown/Startup/Turnaround and Upsets |               |                |               |                       |               |                       |              |              |
| Total Non-Permitted Emissions          | 0.00          | 0.00           | 0.00          | 0.00                  | 0.00          | 0.00                  | 0.00         | 0.00         |

# **Summaries Cont.**

Facility ID: 999921

Facility Information
Build Reporting Structure
Combustion Fuels
Emission Sources (ES)

Report Process/Emissions

Summaries

Criteria Pollutants

### Toxic (TAC/ODC) Pollutants

GHG Pollutants Fees Data Validation

Print Facility Report Excel Reports Report Submission

#### TAC/ODC Pollutants Summary

Toxic Air Contaminants (TAC) / Ozone Depleting Compounds (ODC) Emissions and Fees Summary

| TAC<br>Group | TAC / ODC                                     | Reference | Annual Emissions<br>(lbs) | Emissions Subject to Fee<br>(lbs) | Fee Rates<br>(\$/lbs) | Fee<br>Due |
|--------------|-----------------------------------------------|-----------|---------------------------|-----------------------------------|-----------------------|------------|
| 32           | Ammonia                                       | Reference | 2.436e+2                  | 244                               | 0.03                  | 7.32       |
| 1            | Asbestos                                      |           |                           |                                   |                       |            |
| 2            | Benzene                                       | Reference | 1.565e+1                  | 16                                | 2.00                  | 32.00      |
| 3            | Beryllium                                     |           |                           |                                   |                       |            |
| 4            | Butadiene [1,3]                               | Reference | 1.826e+1                  | 18                                | 5.94                  | 106.92     |
| 5            | Cadmium                                       | Reference | 1.260e-1                  | 0                                 | 5.94                  | 0.00       |
| 6            | Carbon tetrachloride                          |           |                           |                                   |                       |            |
| 7            | Chlorinated dioxins and dibenzofurans         |           |                           |                                   |                       |            |
| 8            | 1,4-Dioxane                                   |           |                           |                                   |                       |            |
| 9            | Ethylene dibromide {1,2-<br>Dibromoethane}    |           |                           |                                   |                       |            |
| 10           | Ethylene dichloride {1,2-<br>Dichloroethane}  |           |                           |                                   |                       |            |
| 11           | Ethylene oxide                                |           |                           |                                   |                       |            |
| 12           | Formaldehyde                                  | Reference | 1.450e+2                  | 145                               | 0.44                  | 63.80      |
| 13           | Chromium, hexavalent (and compounds)          | Reference | 8.400e-3                  | 0                                 | 7.91                  | 0.00       |
| 14           | Arsenic and Compounds (inorganic)             | Reference | 1.344e-1                  | 0                                 | 5.94                  | 0.00       |
| 15           | Lead compounds (inorganic)                    | Reference | 6.972e-1                  | 1                                 | 2.00                  | 2.00       |
| 16           | Methylene chloride<br>{Dichloromethane}       |           |                           |                                   |                       |            |
| 17           | Nickel                                        | Reference | 3.276e-1                  | 0                                 | 3.94                  | 0.00       |
| 18           | Perchloroethylene<br>{Tetrachloroethene}      |           |                           |                                   |                       |            |
| 19           | PAHs [PAH, POM]                               | Reference | 4.696e+0                  | 5                                 | 5.94                  | 29.70      |
| 20           | Trichloroethylene                             |           |                           |                                   |                       |            |
| 21           | Vinyl chloride                                |           |                           |                                   |                       |            |
| 22           | Fluorocarbons (chlorinated)                   |           |                           |                                   |                       |            |
| 23           | Methyl chloroform {1,1,1-<br>Trichloroethane} |           |                           |                                   |                       |            |
|              |                                               |           |                           | Fe                                | es due total (\$)     | 241.74     |

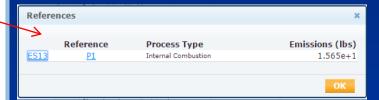

## **Summaries Cont.**

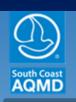

South Coast Air Quality Management District

AER Home

Access Facility Facility Home

test 2014 Logout | Edit Profile

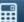

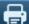

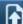

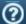

Facility ID: 999921 · ABC · Reporting period: 2014

Facility ID: 999921

Facility Information **Build Reporting Structure** Combustion Fuels Emission Sources (ES)

Report Process/Emissions Summaries

Criteria Pollutants Toxic (TAC/ODC) Pollutants

#### GHG Pollutants

Fees Data Validation Print Facility Report **Excel Reports** Report Submission

### **GHG Pollutants Summary**

|                                        | CO2<br>(excluding biogenic)<br>[metric ton] | CH4<br>[metric ton] | N2O<br>[metric ton] | CO2e<br>(excluding biogenic)<br>[metric ton] | CO2b<br>(biogenic)<br>[metric ton] |
|----------------------------------------|---------------------------------------------|---------------------|---------------------|----------------------------------------------|------------------------------------|
| External Combustion                    |                                             |                     |                     |                                              |                                    |
| Internal Combustion                    | 857.4                                       | 0.03                | 0.010               | 860.2                                        |                                    |
| Spray Coating / Spray Booth            |                                             |                     |                     |                                              |                                    |
| Other Use of Organics                  |                                             |                     |                     |                                              |                                    |
| Storage Tanks                          |                                             |                     |                     |                                              |                                    |
| Fugitive Components                    |                                             |                     |                     |                                              |                                    |
| Other Process Emissions                |                                             |                     |                     |                                              |                                    |
| Shutdown/Startup/Turnaround and Upsets |                                             |                     |                     |                                              |                                    |
| Total Emissions                        | 857.4                                       | 0.03                | 0.010               | 860.2                                        | 0.0                                |

AQMD web site Home | AER Web Site | Submit question/comment | Ecotek Web Site | Report a Bug

# Summaries Cont.

Facility ID: 999921

Facility Information
Build Reporting Structure
Combustion Fuels
Emission Sources (ES)

Report Process/Emissions

Summaries

Criteria Pollutants Toxic (TAC/ODC) Pollutants GHG Pollutants

#### Fees

Data Validation Print Facility Report Excel Reports Report Submission Fees

### Total Emissions and Fees

|                       | Total Permitted<br>Emissions (tons) | Total Non-Permitted<br>Emissions (tons) | Total RECLAIM<br>Emissions (tons) | Total<br>Emissions<br>(tons) | Total Emissions<br>Subject to Fees (tons) | Emission Fees<br>Due |
|-----------------------|-------------------------------------|-----------------------------------------|-----------------------------------|------------------------------|-------------------------------------------|----------------------|
| Organic<br>Gasses     | 1.58                                | 0.00                                    | 0.00                              | 1.58                         | 0                                         | \$ 0.00              |
| Specific<br>Organics  | 0.00                                | 0.00                                    | 0.00                              | 0.00                         | 0                                         | \$ 0.00              |
| Nitrogen<br>Oxides    | 0.00                                | 0.00                                    | 19.70                             | 19.70                        | 20                                        | \$ 5,649.95          |
| Sulfur<br>Oxides      | 0.01                                | 0.00                                    | 0.00                              | 0.01                         | 0                                         | \$ 0.00              |
| Carbon<br>Monoxide    | 4.28                                | 0.00                                    | 0.00                              | 4.28                         | 0                                         | \$ 0.00              |
| Particulate<br>Matter | 1.41                                | 0.00                                    | 0.00                              | 1.41                         | 0                                         | \$ 0.00              |

| 1. | Total emission fees for                        | Total emission fees for all criteria pollutants |                                       |                                   |  |  |  |
|----|------------------------------------------------|-------------------------------------------------|---------------------------------------|-----------------------------------|--|--|--|
| 2. | Toxic air contaminant                          | s/ ozone deple                                  | ter fees                              | \$ 241.74                         |  |  |  |
| 3. | Total fees due                                 |                                                 |                                       | \$ 5,891.69                       |  |  |  |
| 4. | Installments Paid For 2                        | 2014 (if any): A                                | ll Criteria Pollutants                | \$ 1,000.00                       |  |  |  |
| 5. | Installments Paid For 2                        | 2014 (if any): T                                | oxic Air Contaminants/Ozone Depleters | \$ 500.00                         |  |  |  |
| 6. | Balance Due (Line 3 -                          | Line 4 - Line 5                                 | )                                     | \$ 4,391.69                       |  |  |  |
| 7. | Late Payment Surchar<br>(enter the postmark d  |                                                 | e the late payment surcharge)         | Report Deadline<br>6/4/2015       |  |  |  |
|    | Days Late                                      | Surcharge                                       |                                       | Donton de Donto                   |  |  |  |
|    | < 30 Days                                      | 5%                                              |                                       | Postmark Date                     |  |  |  |
|    | 30 to 90 Days                                  | 15%                                             |                                       | 03/03/2015                        |  |  |  |
|    | 91 Days to 1 Year                              | 25%                                             |                                       | 55.55.25.5                        |  |  |  |
|    | > 1 year                                       | 50%                                             |                                       | Late Payment Surcharge<br>\$ 0.00 |  |  |  |
| 8. | Amount Due (Line 6 +<br>Please write AER Facil |                                                 | 014 AED on the check                  | \$ 4,391.69                       |  |  |  |

Save

## **Data Validation**

test 2014 Logout | Edit Profile

South Coast South Coast Air Quality Management District AQMD

**Browse Facilities** AER Home

Access Facility

Facility Home

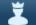

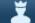

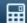

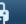

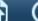

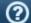

Facility ID: 999915 · ABC · Reporting period: 2014

### Facility ID: 999915

Facility Information **Build Reporting Structure** 

Combustion Fuels

Emission Sources (ES)

**Report Process/Emissions** 

Summaries

Data Validation

**Print Facility Report** 

**Excel Reports** 

Report Submission

### Data Validation

| Rule | ES/Process | Type of Errors or Warnings                                                                                                    |
|------|------------|----------------------------------------------------------------------------------------------------|
| V03  | Facility   | Error: No emissions are reported, please return to the Status Update and provide an explanation for no emissions.                                                |
| V01  | ES1        | Error: This field is mandatory, but is missing. (Equipment)                                                                                                    |
| V02  | <u>ES1</u> | Error: No emissions were reported for this Emission Source, report the emissions OR if this source does not have emissions: correct Emission Source Status Code. |

AQMD web site Home | AER Web Site | Submit question/comment | Ecotek Web Site | Report a Bug

# **Submit Report**

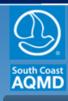

### South Coast Air Quality Management District

AER Home

**Browse Facilities** 

Access Facility

Facility Home

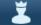

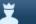

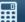

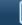

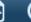

test 2014

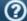

Facility ID: 999917 · ABC · Reporting period: 2014

Facility ID: 999917

**Facility Information Build Reporting Structure** 

Combustion Fuels

Emission Sources (ES)

Report Process/Emissions

Summaries

Data Validation

**Print Facility Report** 

**Excel Reports** 

Report Submission

### Report Submission

- Validation check:
  - Errors: 0
  - Warnings: 0
- 2. Please review the Summary before submitting your report.
- 3. Submittal Date (MM/DD/YYYY):
  - Today: 1/6/2015
  - Facility Report Deadline: 6/4/2015
- **Submit Report**

AQMD web site Home | AER Web Site | Submit question/comment | Ecotek Web Site | Report a Bug

## **Print Submittal Forms**

Please print the submittal forms, sign the Signature Sheet (a check for fees due, if applicable) and mail to the SCAQMD.

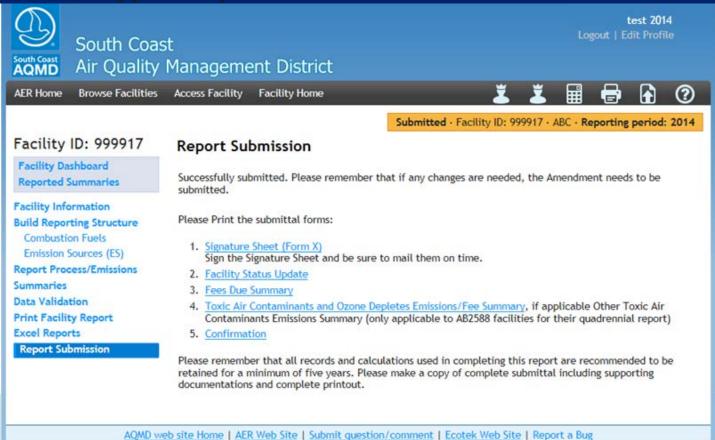